## **Opening template editor**

After installation has been completed, the Template Editor menu will appear on the Microsoft Word menu bar, see figure below.

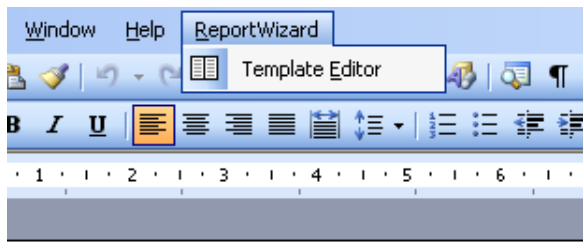

Figure 1: Microsoft Word 2003 Template Editor Menu.

## **How to open Template Editor, either**

- On the Microsoft Word 2000 2003 menu, click **ReportWizard** > **Template Editor**, see figure above, or
- On the Microsoft Word 2007 menu, click **Add-Ins** > **ReportWizard** > **Template Editor**, see figure below.

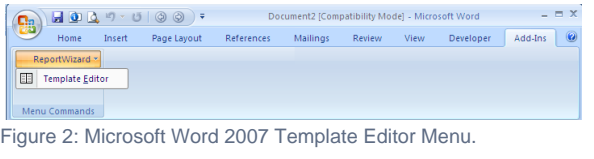

The macro-enabled option in Microsoft Word is required to open Template Editor.⋒

When Template Editor is open, the Report Wizard Template Editor dialog will open.

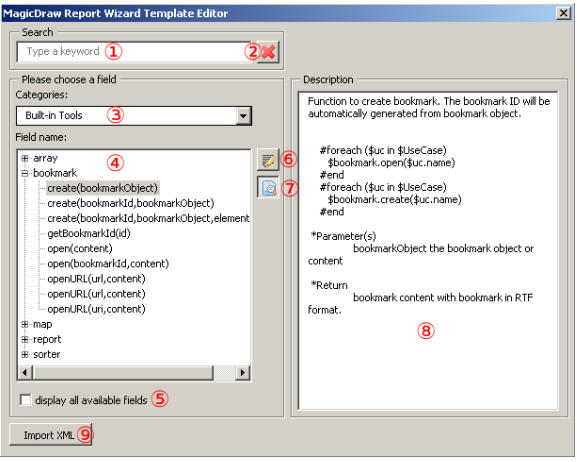

Figure 3: Report Wizard Template Editor Dialog.

## The table below shows the Report Wizard Template Editor Options

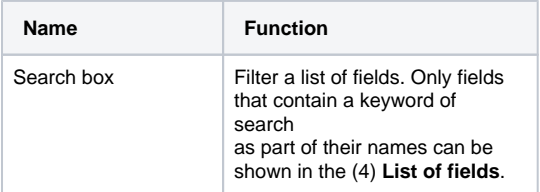

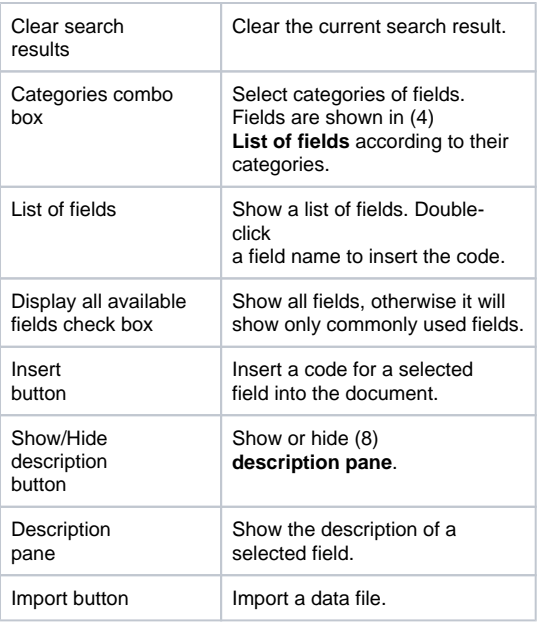